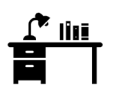

**reserva de puestos de estudio en las bibliotecas de la UPM**

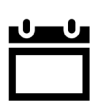

**la reserva de puestos de estudio está disponible durante los periodos de #HorarioAmpliado y #BibliotecaAbierta (fines de semana y festivos)**

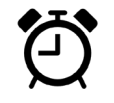

**los horarios disponibles son de 9 a 15 h y de 15,05 a 21,30 h (hasta las 21 en #BibliotecaAbierta) : puedes hacer hasta 2 reservas de puesto**

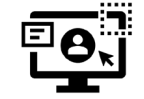

**identifícate en #accedeUPM [https://upm.accede.cloud] con tu dirección de correo UPM y su contraseña**

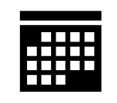

**accede al panel de reservas y a reservar puesto : verás todas las salas disponibles para realizar tu reserva**

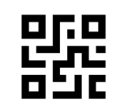

**confirma tu reserva y recibirás un correo UPM con un código de confirmación que también tendrás disponible en mis reservas**

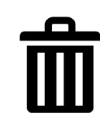

**en mis reservas puedes anular tu reserva cuando quieras**

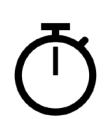

**tienes hasta 60 minutos para ocupar tu puesto o se anulará la reserva (te avisaremos por correo) y quedará disponible**

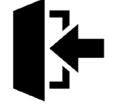

**Al llegar, no olvides hacer check -in en el mostrador de la biblioteca con tu código de confirmación**

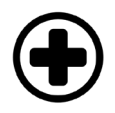

**disfruta de tu puesto de estudio durante el periodo asignado; no olvides seguir las medidas de seguridad e higiene de la UPM**

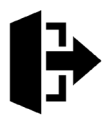

**al irte, no olvides hacer check -out en el mostrador de la biblioteca con tu código de confirmación**